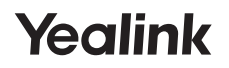

# **RoomCast**

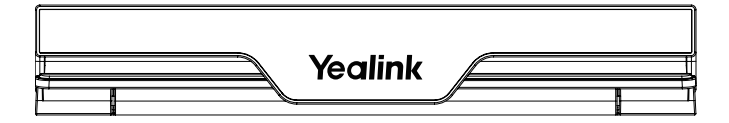

Krátký instalační návod

**Česky**

### 1 **O**

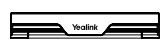

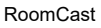

RoomCast 3m Ethernet kabel

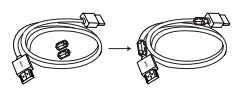

1.8m HDMI kabel

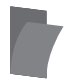

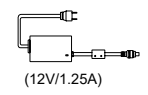

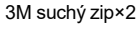

3M suchý zip×2 hadaptér Stahovací páska × 3 hadaptér N

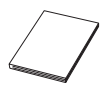

Rychlý návod

#### **Volitelné příslušenství**

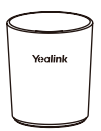

Yealink bezdrátový prezentační modul WPP20

Držák na pera

Poznámka: Doporučujeme používat příslušenství dodávané nebo schválené společností Yealink. Použití neschváleného příslušenství třetích stran může mít za následek špatný výkon.

## **Instalace 2**

### **Upevněte na horní část televizoru**

Pokud je tloušťka displeje mezi 1 mm a 42 mm, zvolte následující<br>způsob instalace.

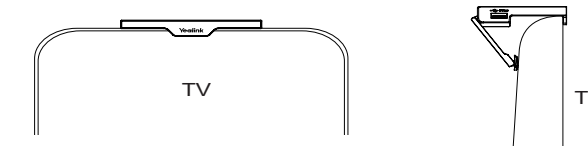

### **Umístění na projektor nebo stůl**

Pokud v zasedací místnosti není žádné displejové zařízení, zvolte následující způsob instalace:

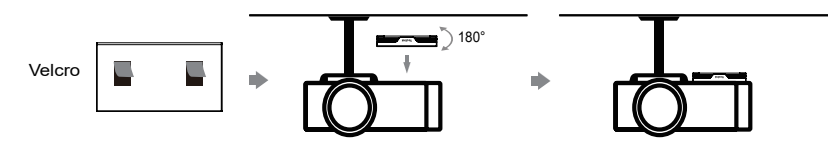

## **3 Napájení RoomCast**

 $\bigcirc$  AC možnost napájení:  $\qquad \qquad \bigcirc$ 

(2) PoE (Power over Ethernet) možnost:

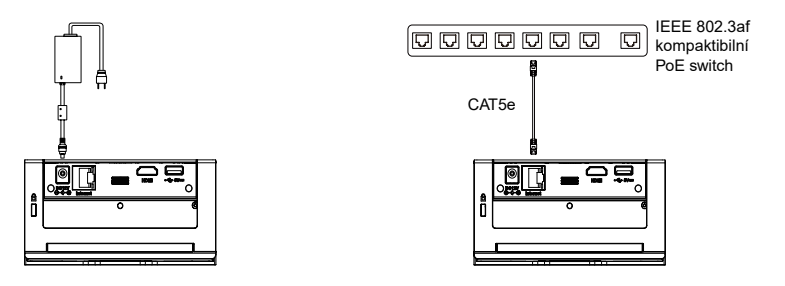

Poznámka: Pokud chcete používat RoomCast s PoE switchem, musíte si zakoupit PoE switch a kabel CAT5e.

# **4 Připojení**

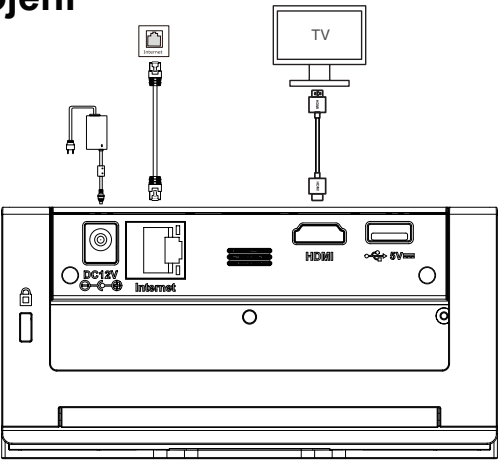

Poznámka: USB port se používá k připojení WPP20 k spárování s RoomCast manuálně, pokud si WPP20<br>zakoupíte samostatně nebo je přístupový bod RoomCast modifikován.

# **5 Nastavení RoomCast**

Po zapnutí RoomCast můžete provádět základní nastavení, konfiguraci sítě a nastavení systému prostřednictvím webového uživatelského rozhraní:

- Pokud se připojíte ke kabelové síti :
	- ① Připojte PC ke stejné LAN .

2) Otevřete prohlížeč a zadejte IP adresu zařízení (zobrazená v pravém dolním rohu displeje) v adresním řádku. Výchozí uživatelské jméno administrátora Výchozí uživatelské jméno administrátora je "admin" a heslo je "0000".

- Pokud se k síti nepřipoiíte:□
	- $\circledcirc$   $\mathsf{F}$ (Název a heslo přístupového bodu se zobrazí na displeji a výchozí název je Yealink-XXXXXX)
	- $\odot$  0 heslo "0000".

Poznámka: Pokud se nepřipojujete ke kabelové síti, můžete se připojit k bezdrátové síti po přístupu k webovému uživatelskému rozhraní výše uvedeným způsobem.

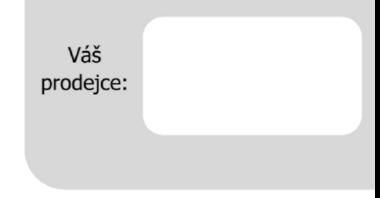

#### Servis

#### Záruční opravy zařízení uplatňujte u svého prodejce.

#### Placený pozáruční servis zajišťuje:

PCV computers, s.r.o. Klimentská 1216/46, Praha 1 Nové Město Tel.: +420 380 420 700

Více informací o produktu a další produkty značky Yaelink naleznete na webu www.pcvcomp.cz

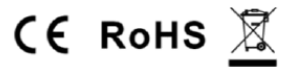

#### PCV computers, s.r.o. tímto prohlašuje, že výrobek:

#### **Yealink RoomCast**

je ve shodě se základními požadavky a příslušnými nařízeními EU.

Prohlášení o shodě v plném rozlišení je umístěno na webu www.pcvcomp.cz